# **スマートホームカメラライト内蔵 (Sanwa Connect)用 アプリ取扱説明書**

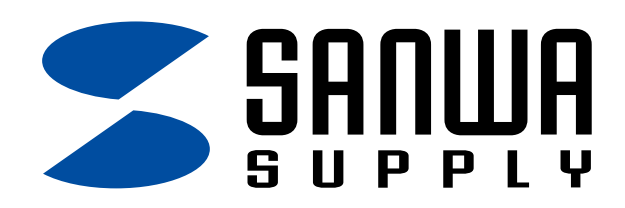

**400-SSA007**

# **2.アプリ全体の管理・設定**

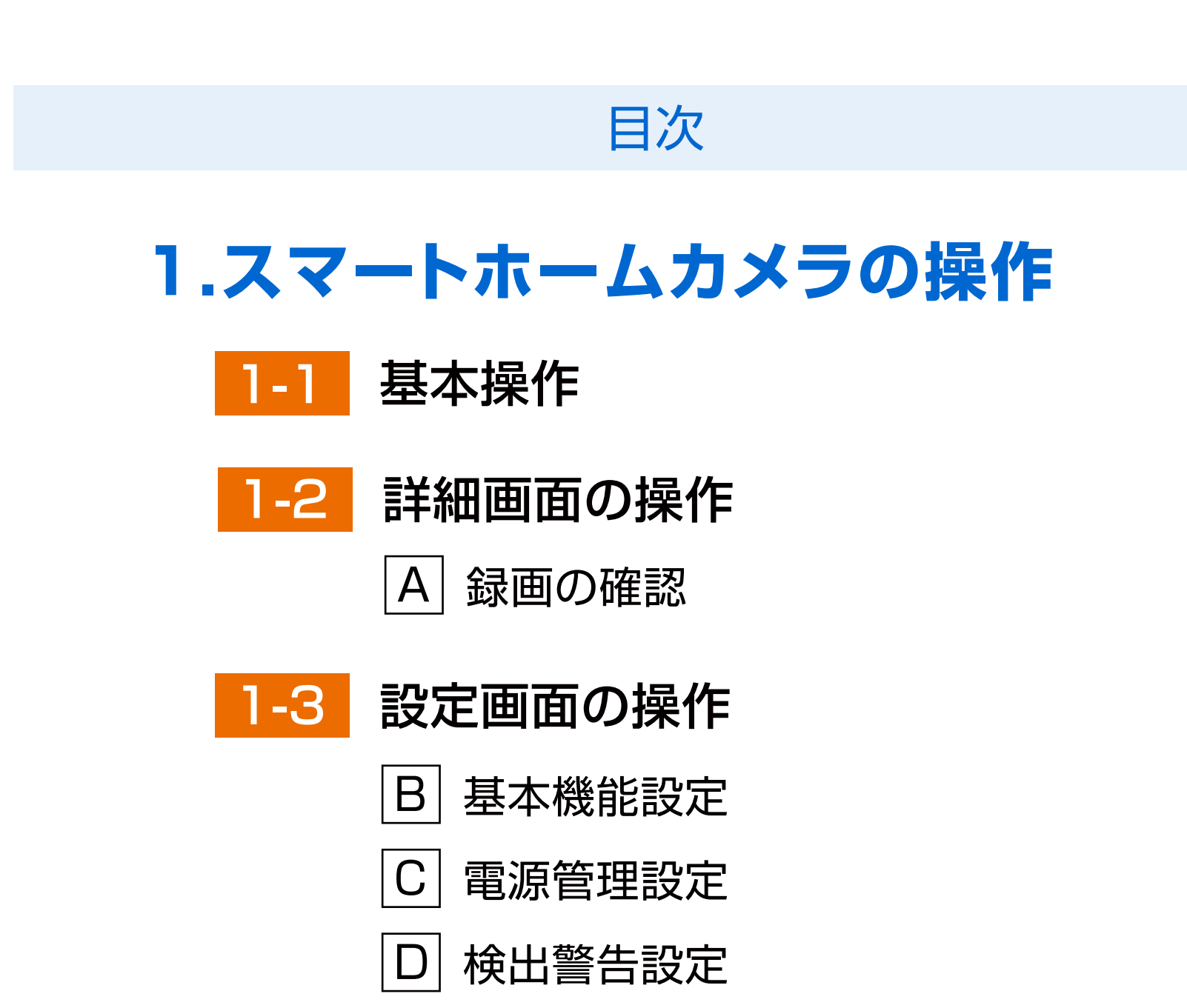

2-1 プロフィール画面

2-2 スマート家電追加画面

2-3 スマートホームカメラ操作画面へ

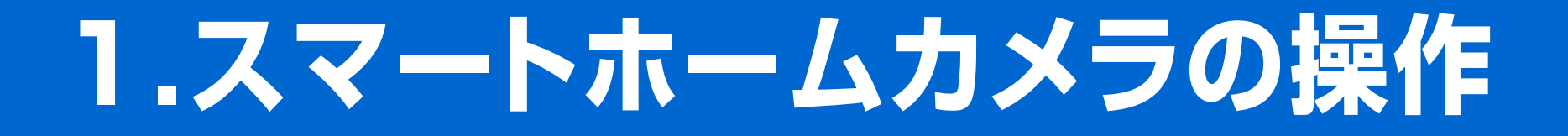

# 機器との接続が完了すると下図の画面になります。 「完了」をタップしてください。

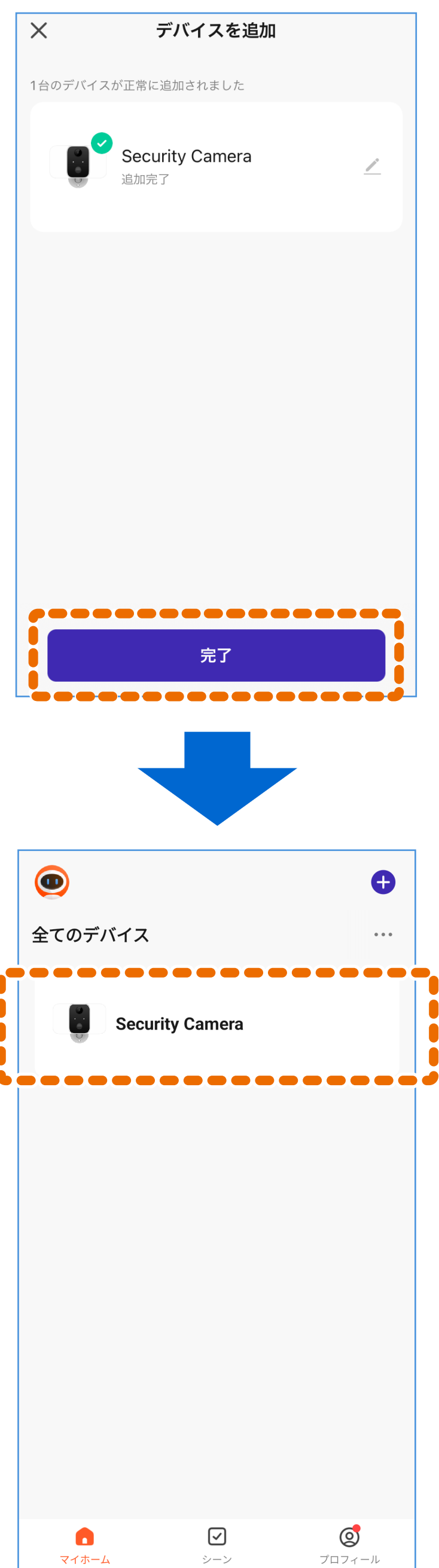

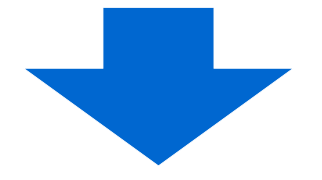

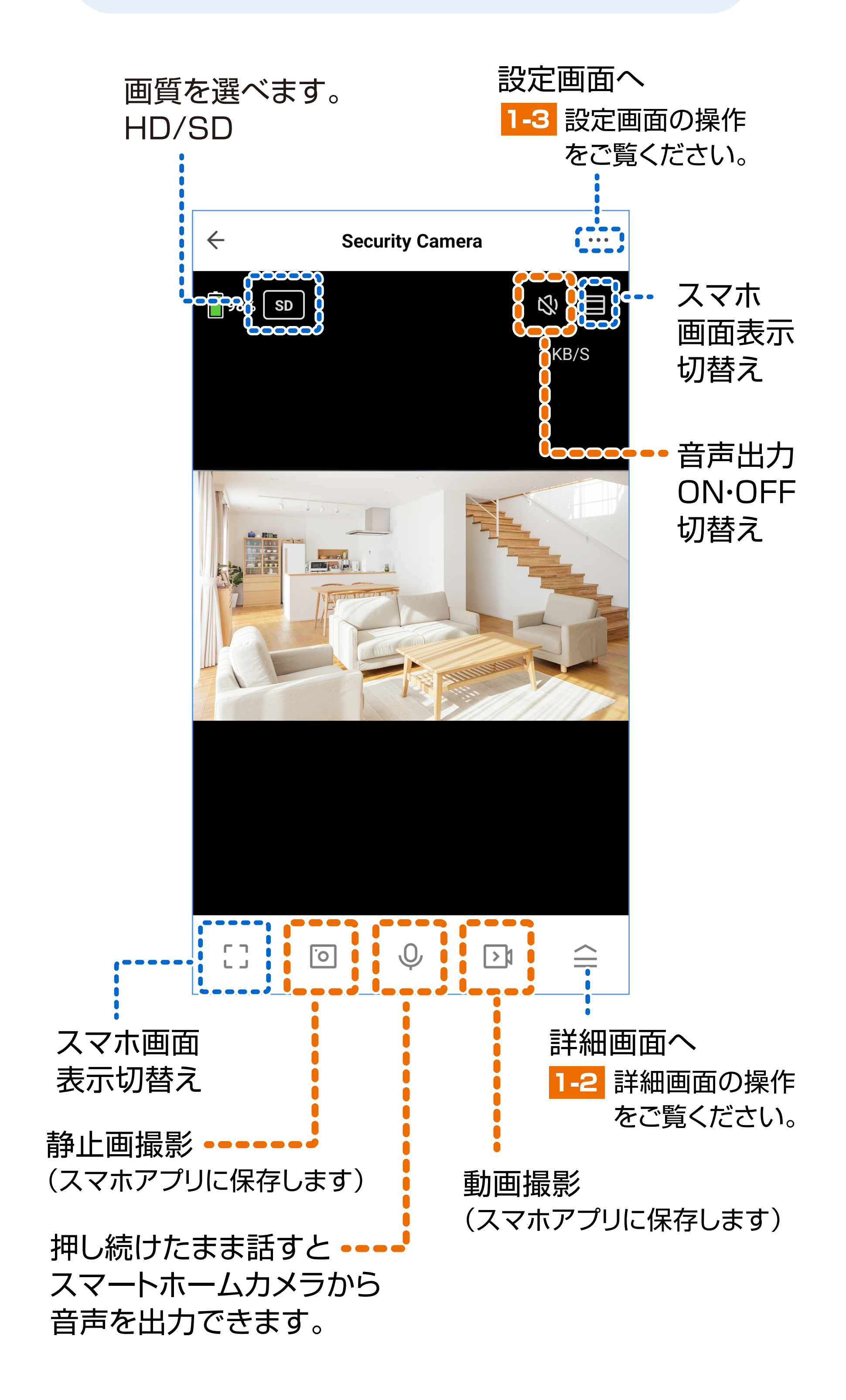

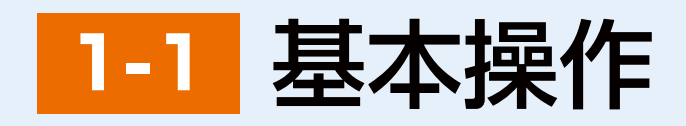

※1: 画面は「機能」画面です。

# 1-2 詳細画面の操作

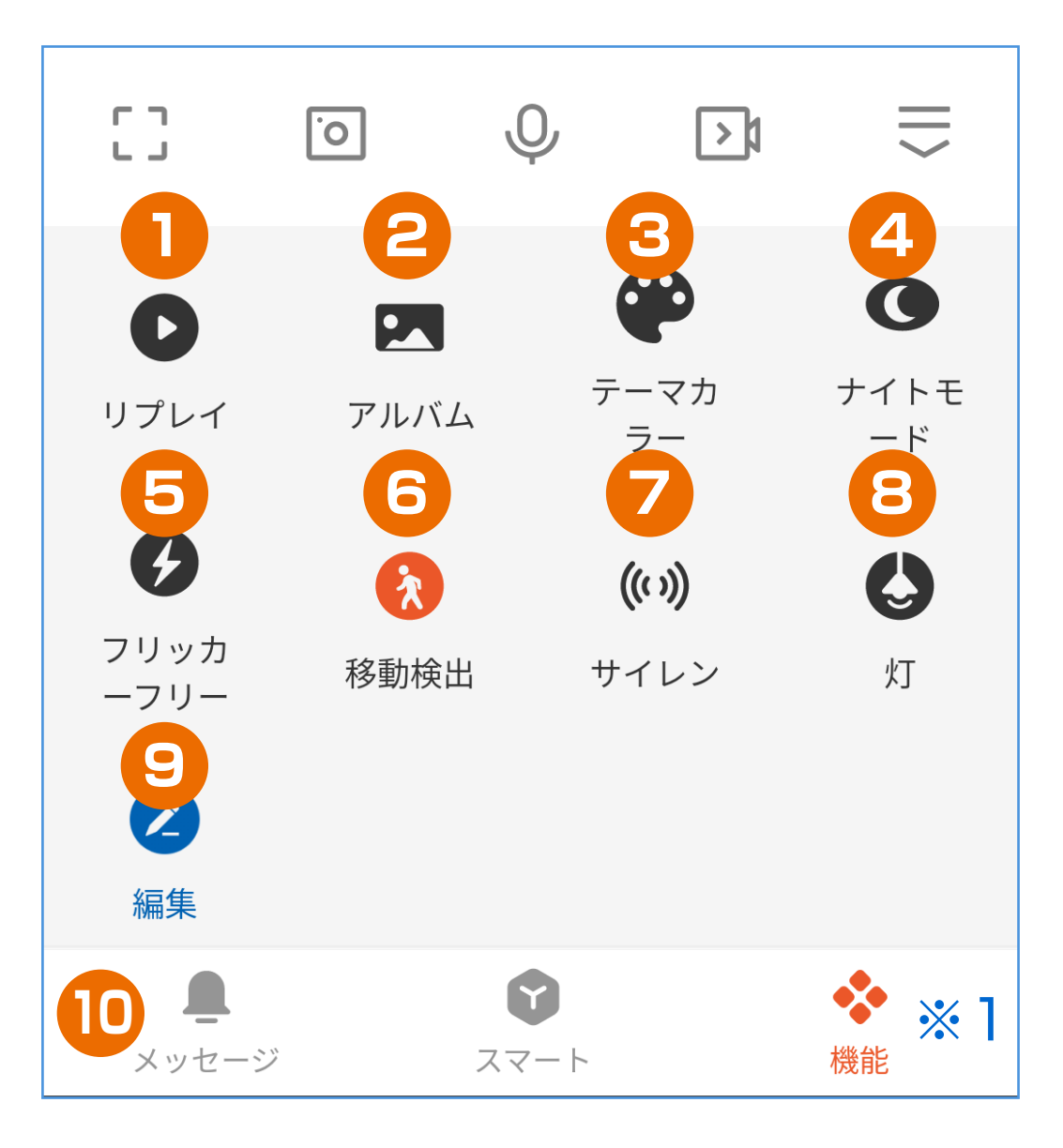

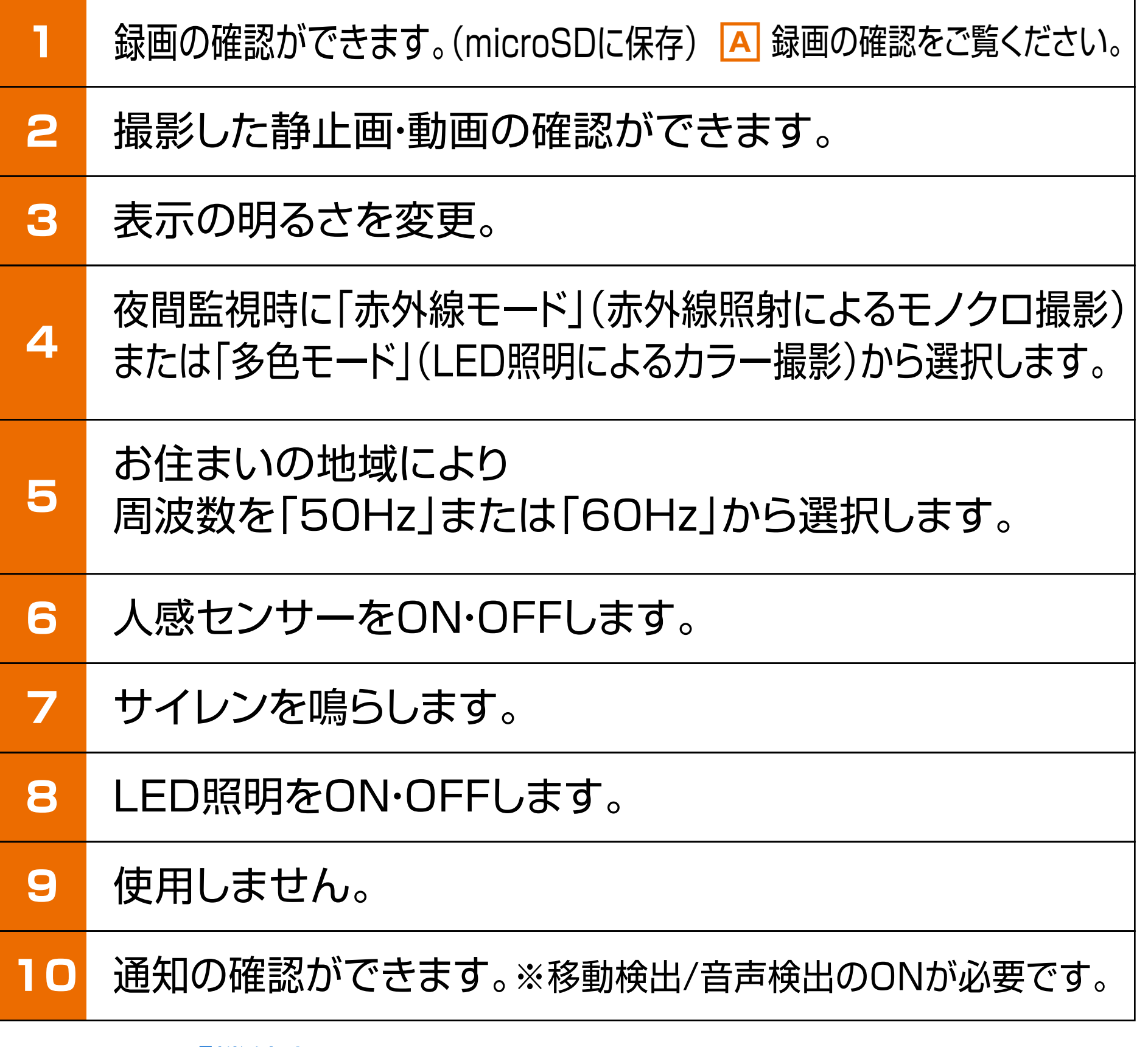

### ※2: スマホアプリに保存します。

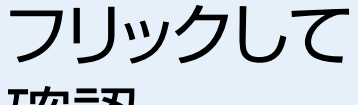

確認

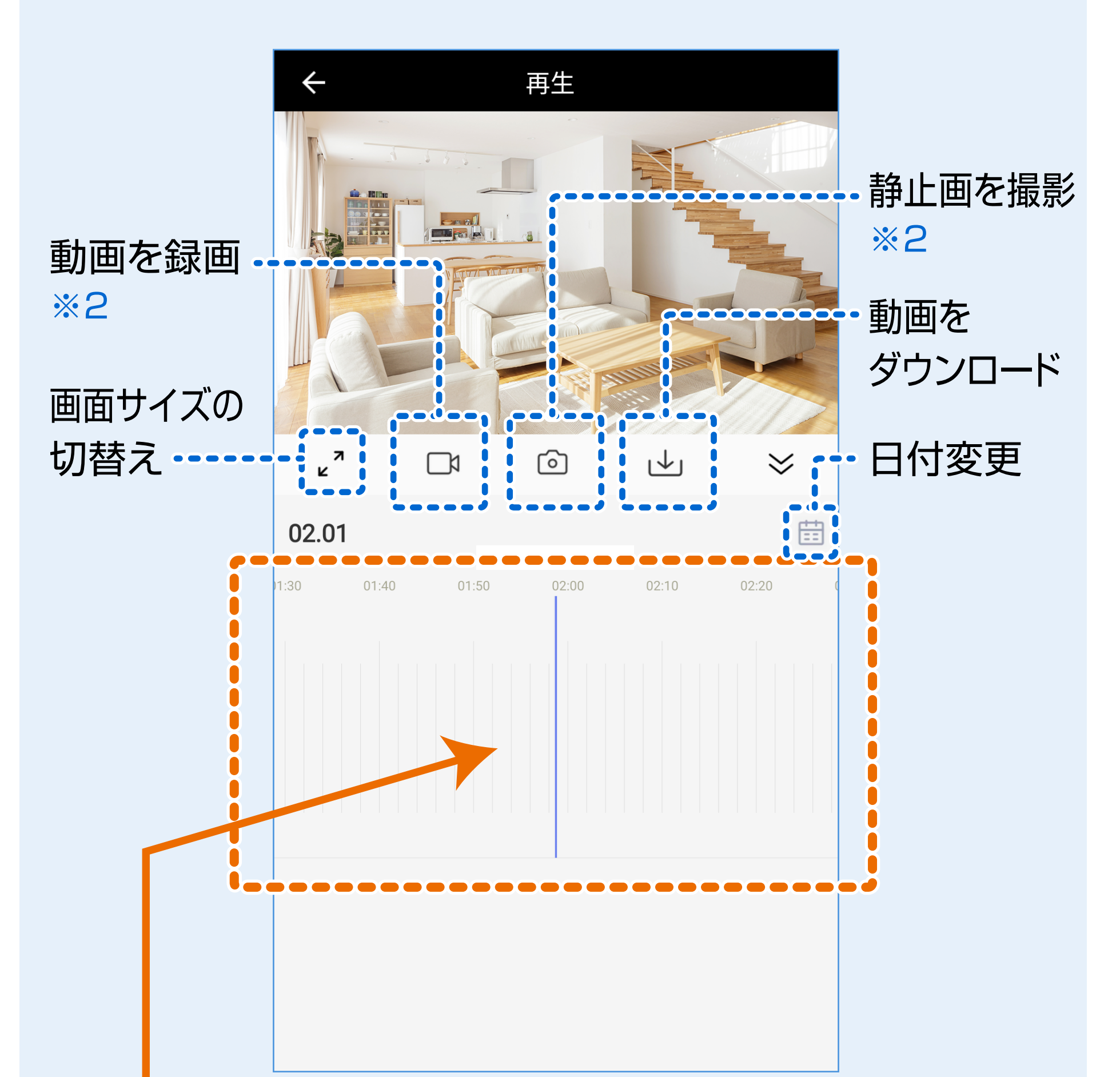

#### この機能を有効にするにはカメラに microSDをセットする必要があります。 **!**

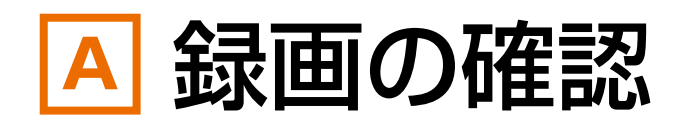

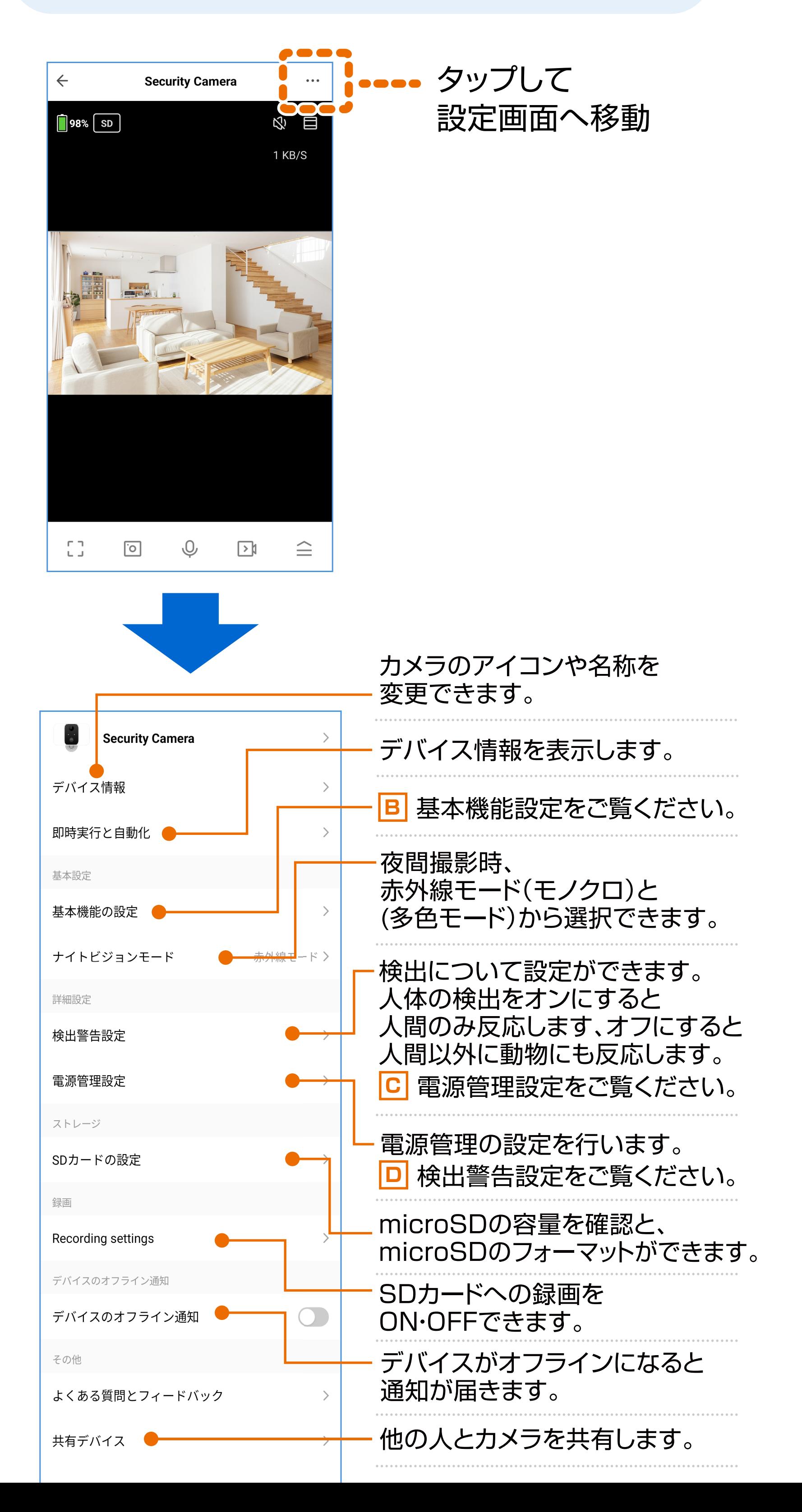

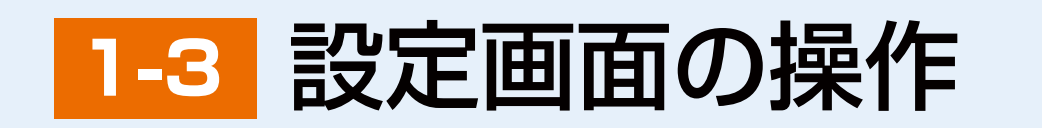

## ※インターネット接続を変更する場合や別アカウントで 使用する場合は「デバイスの削除」が必要です。

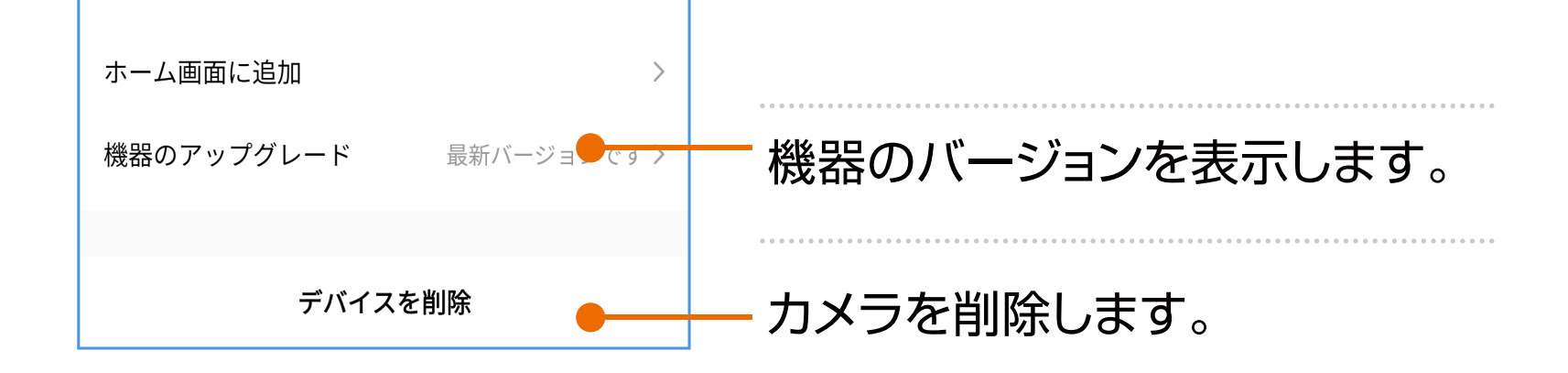

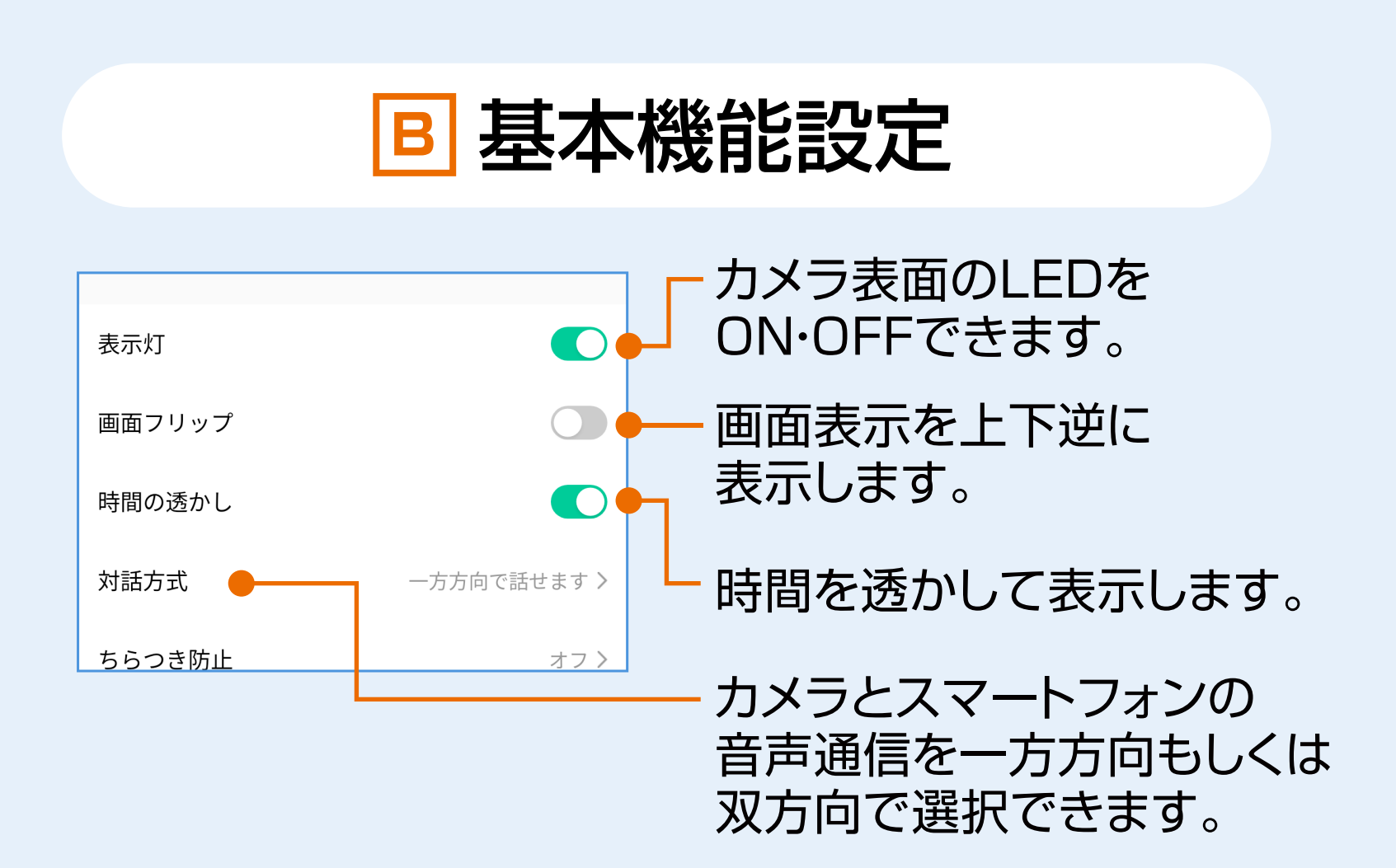

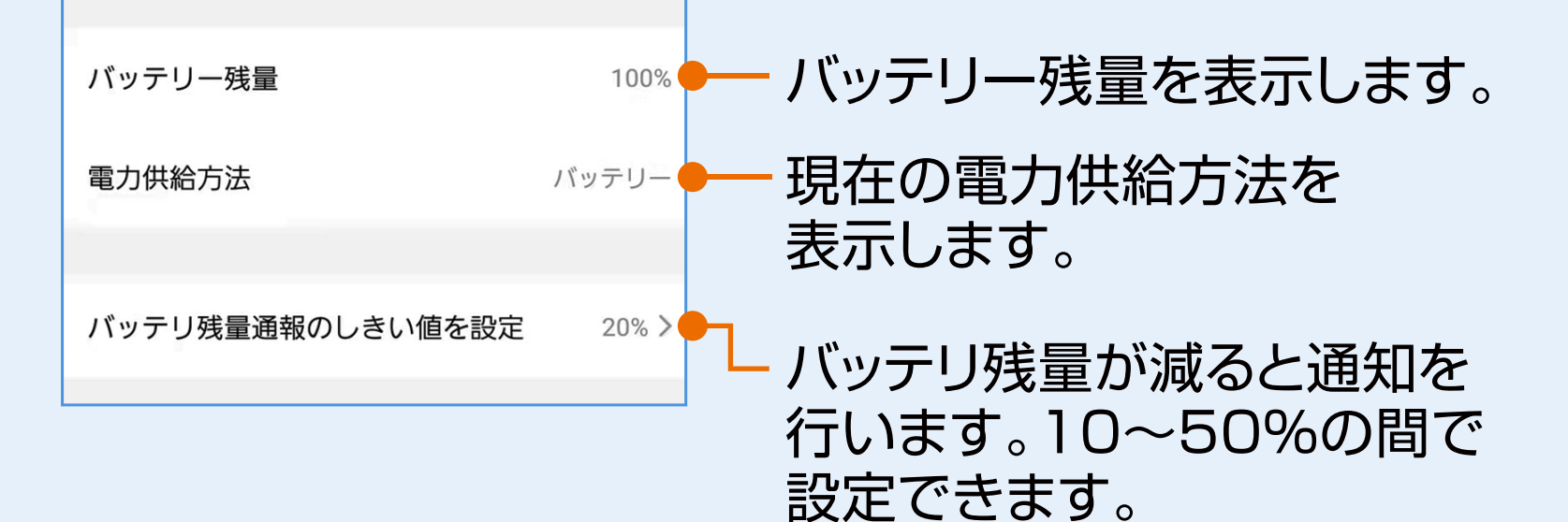

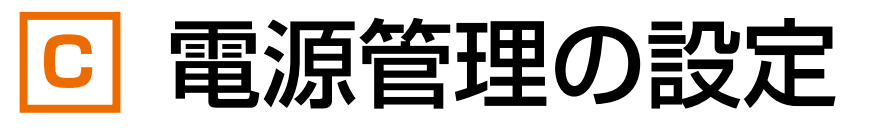

電源管理設定

 $\leftarrow$ 

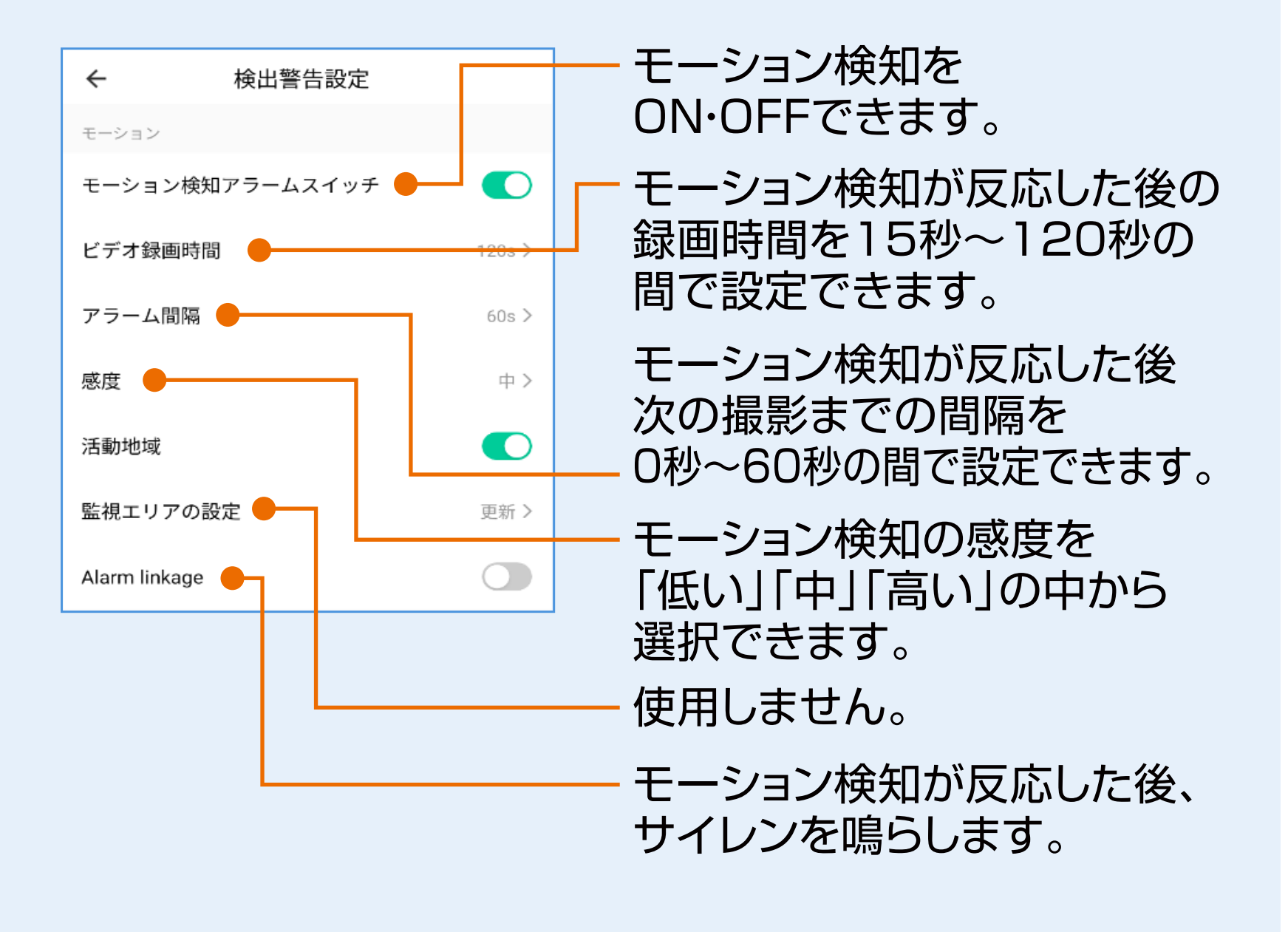

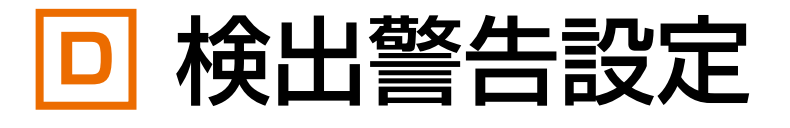

**2.アプリ全体の管理・設定**

### アカウントの管理ができます。

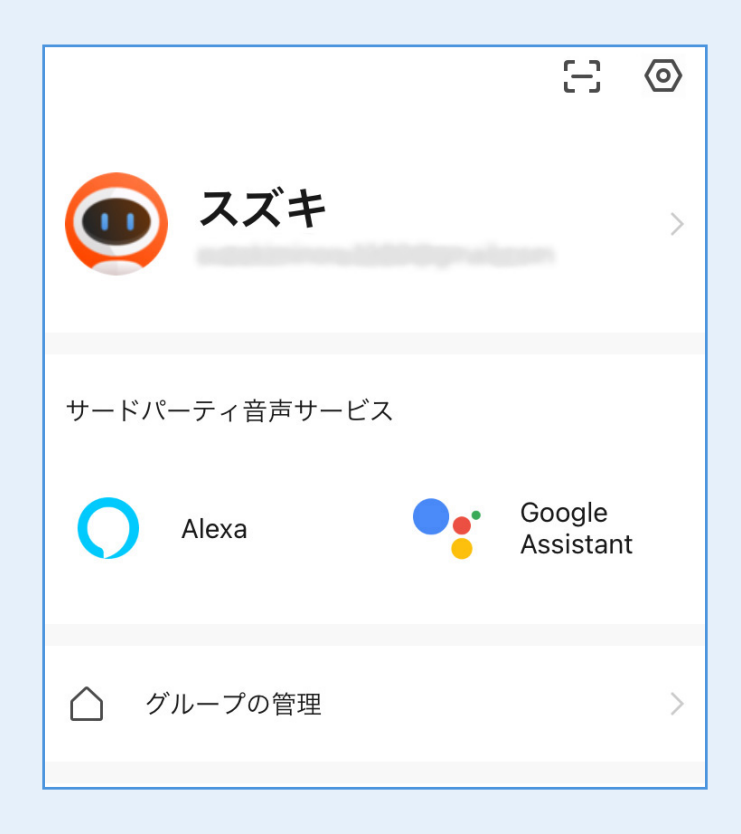

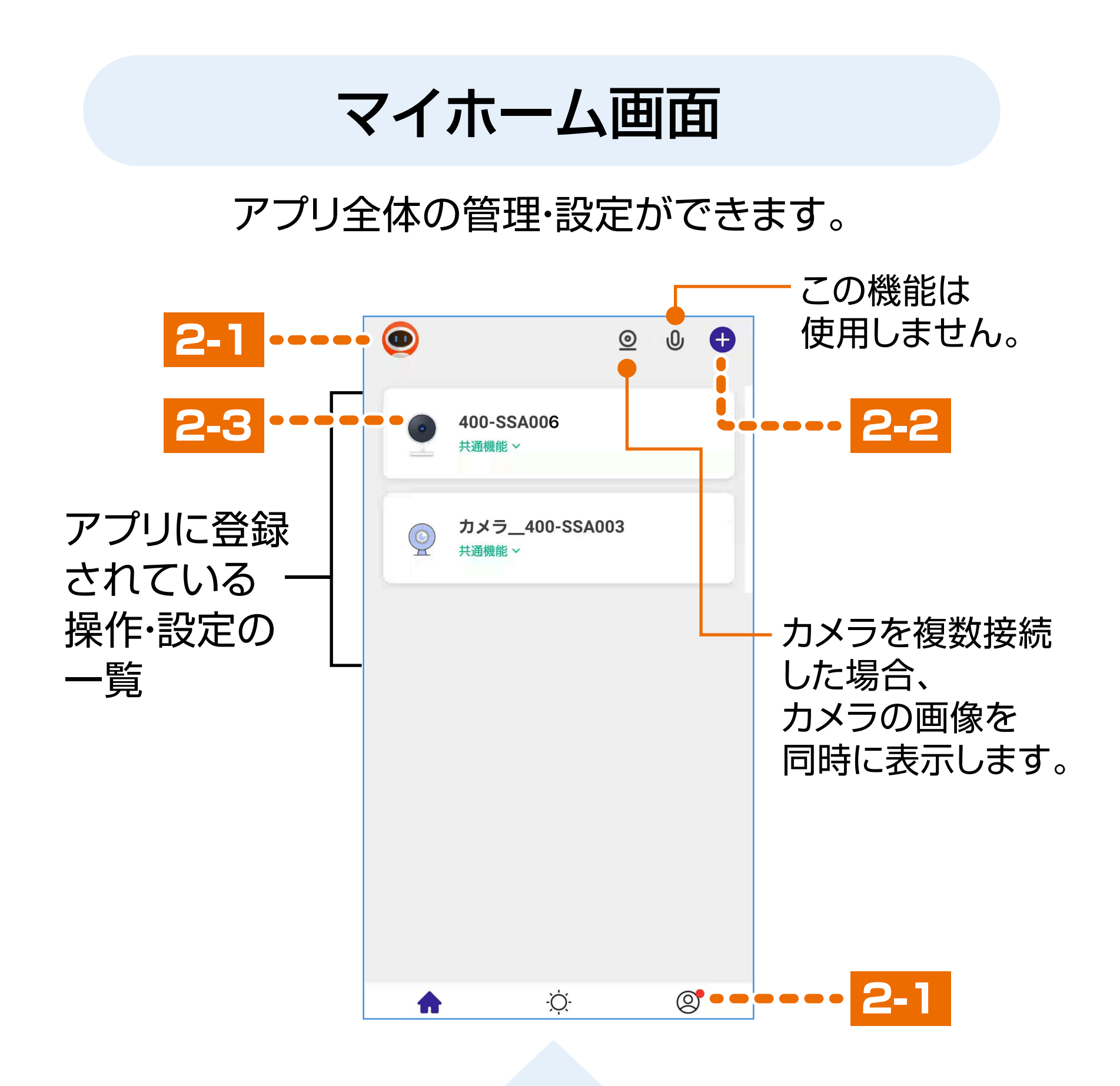

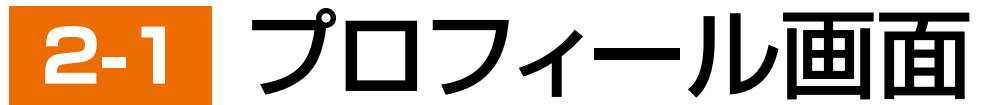

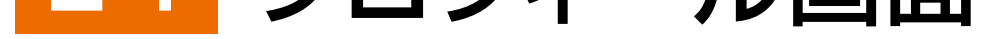

本取扱説明書の内容は、予告なしに変更になる場合があります。

**Ver.1.0**

アプリに登録するスマート家電を追加できます。

本製品を追加する場合、本製品に付属している取扱説明書の **「8.本製品とアプリとの接続方法」**の

**「❷本製品とアプリを接続する」**の**(1)**以降の手順を行って ください。

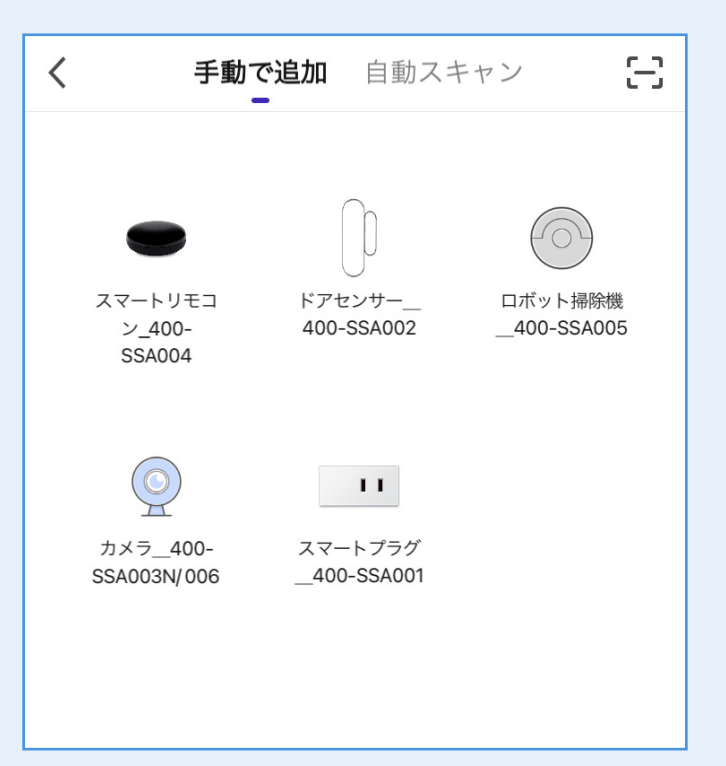

<mark>2-3</mark> スマートホームカメラ操作画面へ

操作方法は本書「1-1.基本操作」をご覧ください。

#### CE/AC/NS サンワダイレクト / 〒700-0825 岡山県岡山市北区田町1-10-1 TEL.086-223-5680 FAX.086-235-2381

# サンワサプライ株式会社

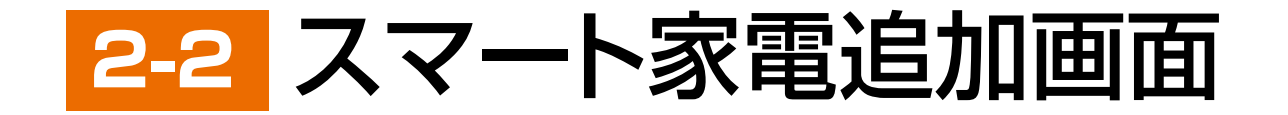